## **Information & Reporting Services (IDEx) Application Update**

## **New feature : ® SHOW ARCHIVED FORMS**

The new **Show Archived Forms** feature allows the user to control what forms display in the Data Collection List.

By default, only current year forms are displayed. Older forms can be displayed by clicking on the **Show Archived Forms** link located in the DATA COLLECTIONS tab just above the Data Collection list. Clicking on the link will bring up ALL forms for your institution – old and new.

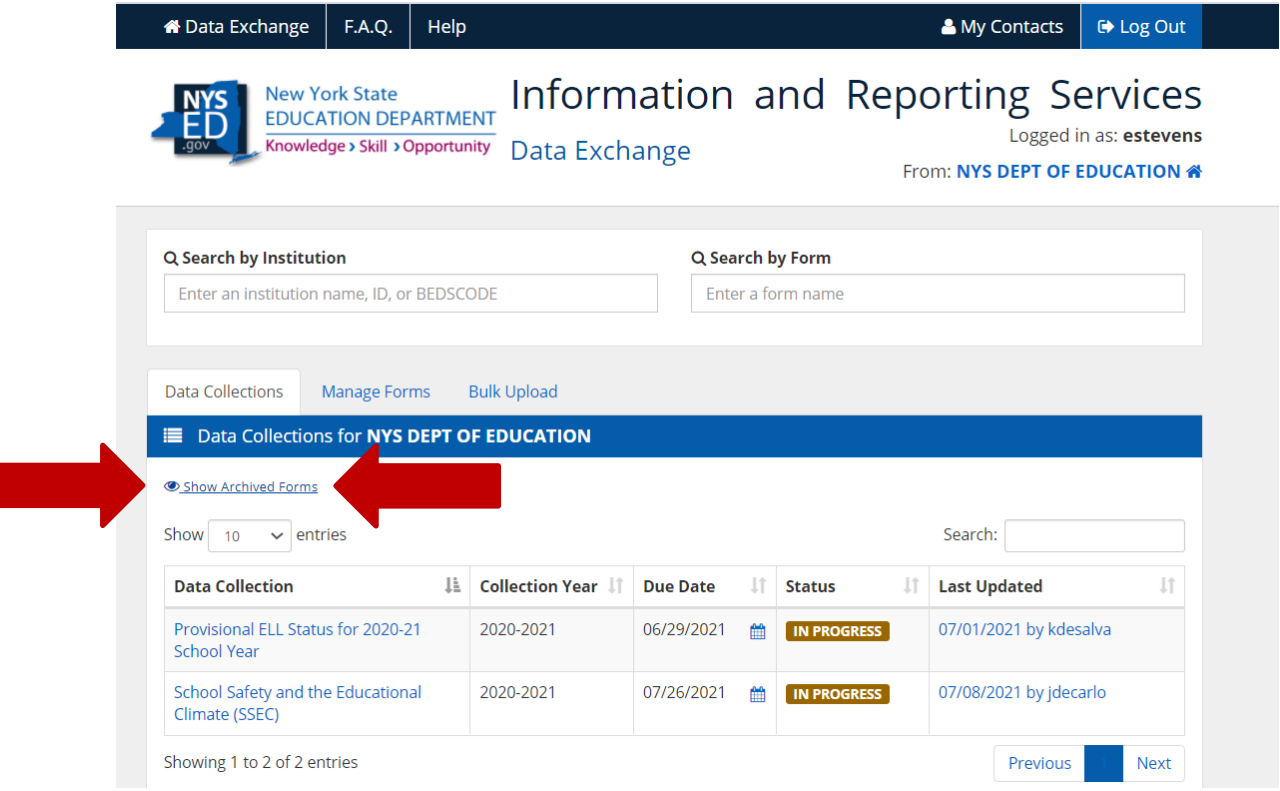

To hide the older forms, click the **Hide Archived Forms** link.

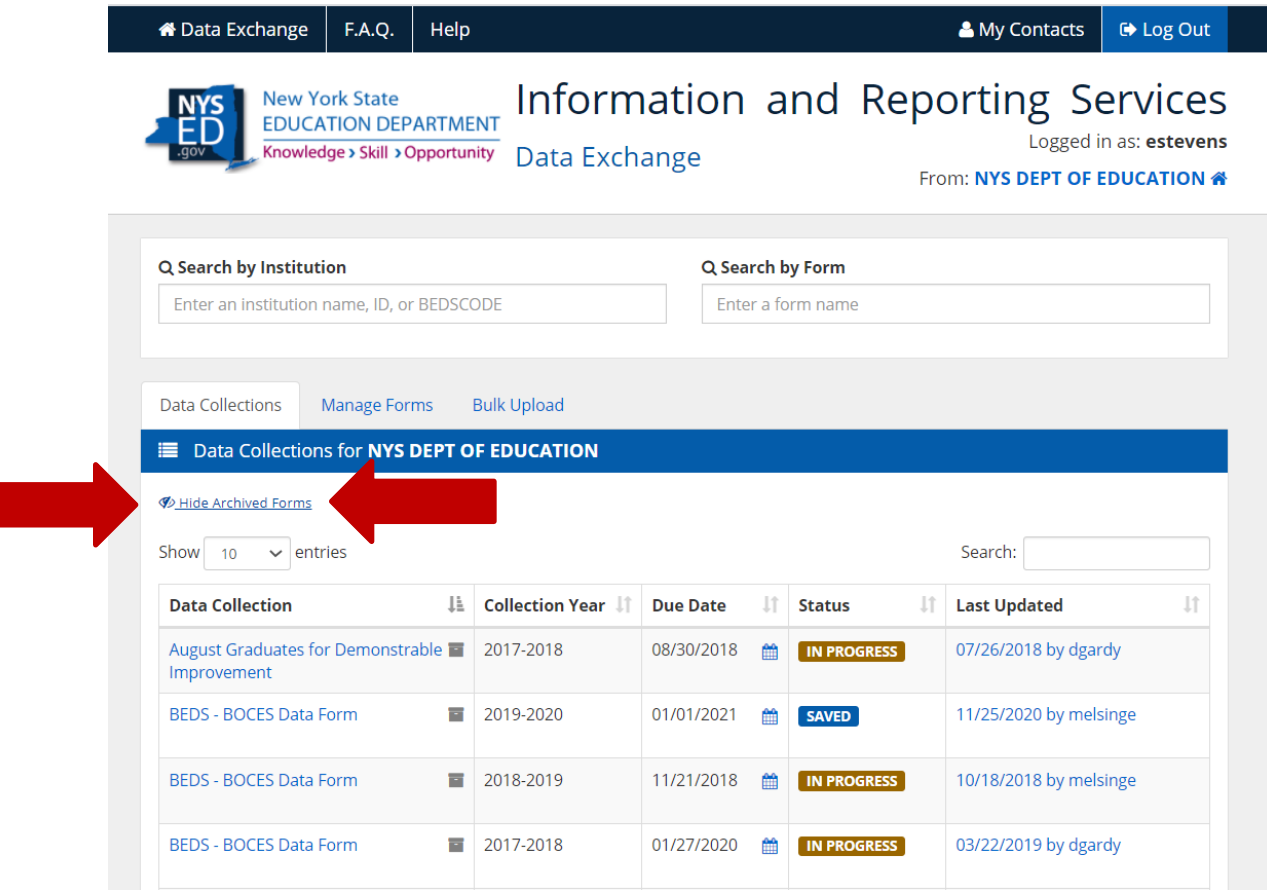